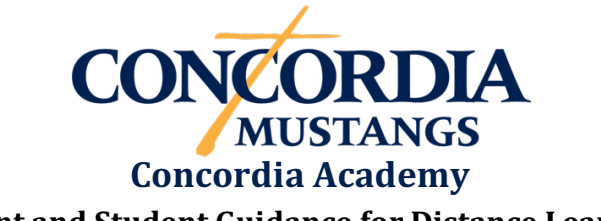

# **Parent and Student Guidance for Distance Learning**

The goal of distance learning is to continue Academy operations with the least possible disruption so that students may keep learning and the school calendar can be maintained now that circumstances prevent us from meeting in person. Students will use computers or tablets for distance learning, as well as textbooks and other materials sent home last Friday. In addition to ClassDojo, teachers will use multiple other learning apps and tools to facilitate your child learning from home. Concordia is committed to making distance learning participation available to all of our students. Directions for helping connect your child to ClassDojo at home are included in this letter. If there is any help we can provide to you to ensure access to the tools required, notify Mr. Domsch [nathan.domsch@concordiaomaha.org, (402) 913-2263 (direct dial office number), or (402) 592-8005 (Academy office number)] to help troubleshoot issues with which you may be struggling.

Your children are likely confused by all the change in the last few days. We encourage you to focus your discussion of all these changes to our routines using the language that they have been made "to keep us safe" and look for ways to increase your interaction time with your children during this transition. Dr. Kim Marxhausen has written a blog post with more guidance on these topics; I encourage you to give it a read: http://faithparent.marxhausen.net/.

As always, we are enormously thankful for the partnership we have between parents, teachers, and children in our Concordia community, all rooted in our common relationship with God. I know this is a transition where you as parents are needing to do even more than is typical. As the first educators of your children, we know you are more than capable, and we plan to do all we can to remotely support you and your students through this period of separation! We are jumping into an unknown situation, but we do know that God has this under control. You can be confident that God used all of His power, all of His love, and His life to save you because you are His child. His love for you cannot be doubted. He will work this out for His glory and our good. Our God is holding us all in His care.

# **Specifics for Students**

Teachers will be available to you virtually on distance learning days during regular school hours. The messaging feature through ClassDojo parent accounts, email, or calling the school at (402) 592-8005 are all great ways to contact your teacher. They may also share their preferred contact method with you for use during distance learning in their initial communication.

Classroom teachers will post a daily message to their class story in ClassDojo outlining the learning activities for that day and connecting you with resources needed to complete each activity. Some activities may stretch over multiple days; in that instance a due date will be indicated. The first distance learning post will be made by 8:30 AM on Tuesday, March 17.

Daily coursework will require at least one post to your student portfolio daily. This will be our tool for taking attendance.

Your daily work will total four hours or less. Setting up a routine will help you remain engaged with academic coursework. Identify a time and place in your home where you will focus on and complete distance learning. I encourage that time be in the morning when possible.

Teachers will provide feedback to you and your parent/guardian about work completed on a regular basis, either through comments on ClassDojo portfolio submissions or other electronic messaging.

#### **Accessing Students' ClassDojo Accounts from Home**

Please Note: You gave permission at the beginning of the school year for your child to have a ClassDojo account with Concordia. However, depending on the method you choose to use to give your child access, you may need to electronically verify permission the first time they log in from home.

## USING AN APP

Download the ClassDojo App from the App or Google Play Store if you do not already have it on your device. Once logged in, there are multiple options for connecting your child:

## Logging Into Your Parent Account (recommended)

You can easily log any student connected to your parent account into their student account on your device by toggling to their account from your parent account.

- Log into your parent account
- Click on the picture icon in the upper left corner of the screen. All the students connected to you will appear underneath your account (Note: You may need to scroll down to see all of them if you have multiple children connected to your account)
- Tap on the student's name to access their account
- To access your parent account again, select the picture icon in the upper left corner of the screen and select your account (Use your fingerprint or device password to return to the parent view)

#### Logging In with an Individual QR Code Provided by the Teacher

Use the individual QR code provided by your child's teacher to log them into their account on any device. To do this:

- Open the app and select "I'm a student"
- Hold the individual QR code provided by the teacher in front of your mobile device camera to scan it

# Accessing a Student's QR Code from the Parent Account to Log Them in on Another Device:

You can also access an Individual QR code for your student from your parent account on the app. To do this on an iOS Device (iPad, iPhone, etc.): To do this on an Andriod Device:

- Log into your parent account
- Select the "Kids" tab
- Click on the student's monster you need a QR code for
- Click the three horizontal dots in the upper right corner
- Click "QR Login for [Child's Name]"
- Log into your parent account
- Click the monsters in the bottom right corner
- Click on the monster avatar for the student whose QR code you need
- Click the three horizontal dots in the upper right corner
- Click "QR Login"
- Using the ClassDojo app on another device, scan the code

## USING A WEB BROWSER

## Logging Into the Student Account

You cannot switch to use ClassDojo as a student from within your parent account when using a web browser. Students can log into their accounts on the dojo.me page using one of these options.

- Scan the QR code provided by your child's teacher
- Enter the code provided by your child's teacher
- Click "Log in here" at the bottom center of the screen and enter username (FirstLast) and password in the window that appears

## Accessing a Student's Username and Password through a Web Browser

Parents can see their children's usernames and reset their passwords when logged in through a browser.

- Go to home.classdojo.com and log in with parent credentials
- Click on the individual child's name next to their monster avatar in the upper left widget
- Click on the option to "Confirm account"
- Click on "Student login info" in the upper right corner of the widget that appears to the right of your child's name